### **INSTRUCTION**

## **HOW TO SEE MOBI PORTAL**

**General: Please log-in your google account** 

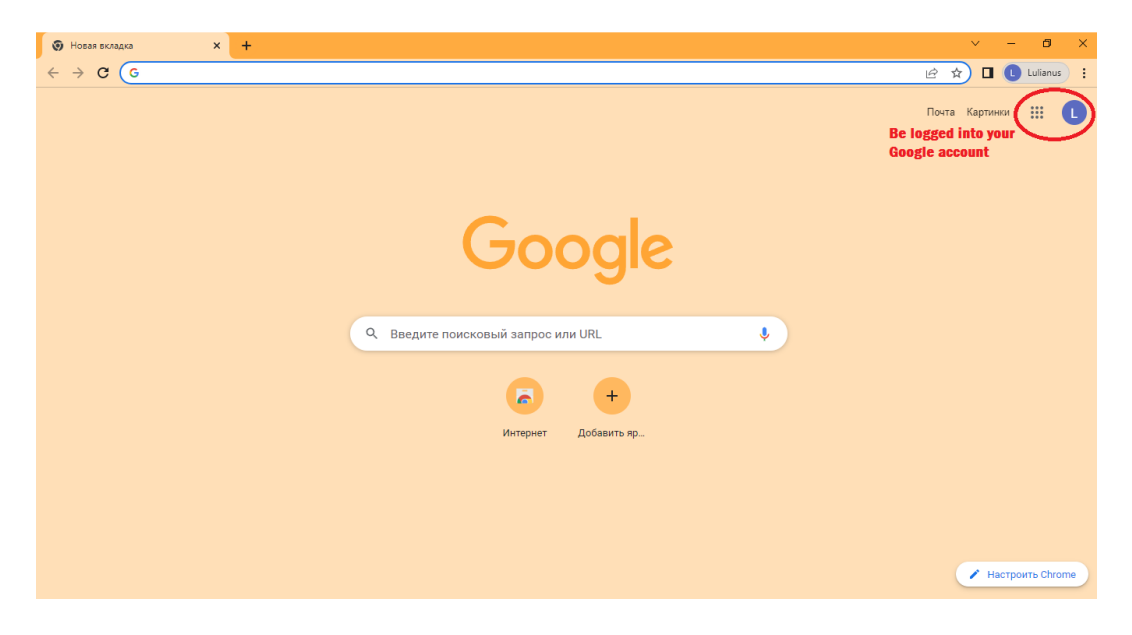

**Step 1:**

#### **Please open each link below by one-time clicking on each of them**

Waterways:

[https://earth.google.com/earth/d/1\\_Qn5Uj9xKgdHHxpdEraQ7HSlh1x0Rned?usp=sharing](https://earth.google.com/earth/d/1_Qn5Uj9xKgdHHxpdEraQ7HSlh1x0Rned?usp=sharing)

Aviation:

[https://earth.google.com/earth/d/1OvELClGXHgJm55KnG\\_1Mr7lmL8RNw6fA?usp=sharing](https://earth.google.com/earth/d/1OvELClGXHgJm55KnG_1Mr7lmL8RNw6fA?usp=sharing) Railways:

<https://earth.google.com/earth/d/16vh4mdeSAczrOsBFJ6g2Cu5eVtOCbVzi?usp=sharing>

Motor roads:

<https://earth.google.com/earth/d/1KYW8UJd9cNhqGKFHiAvgBXSydLMTcXJt?usp=sharing>

Sustainable development and ecology:

<https://earth.google.com/earth/d/1F1m5gGct770EzWtxB3PXrfjoNewRYAEc?usp=sharing>

Cross-border points:

<https://earth.google.com/earth/d/1VtfPOcS430z6XBcCLR56a-uWSHYmhMPR?usp=sharing>

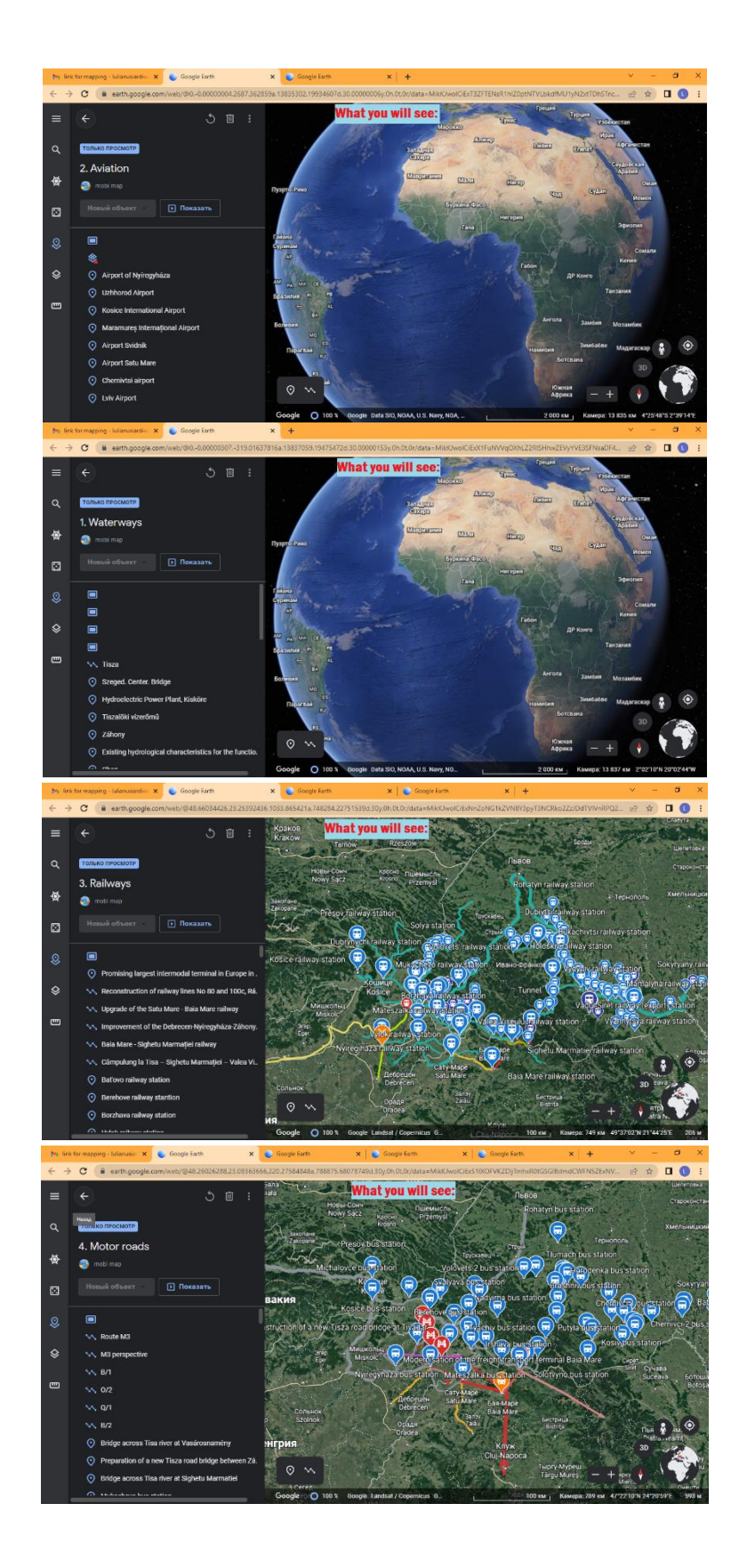

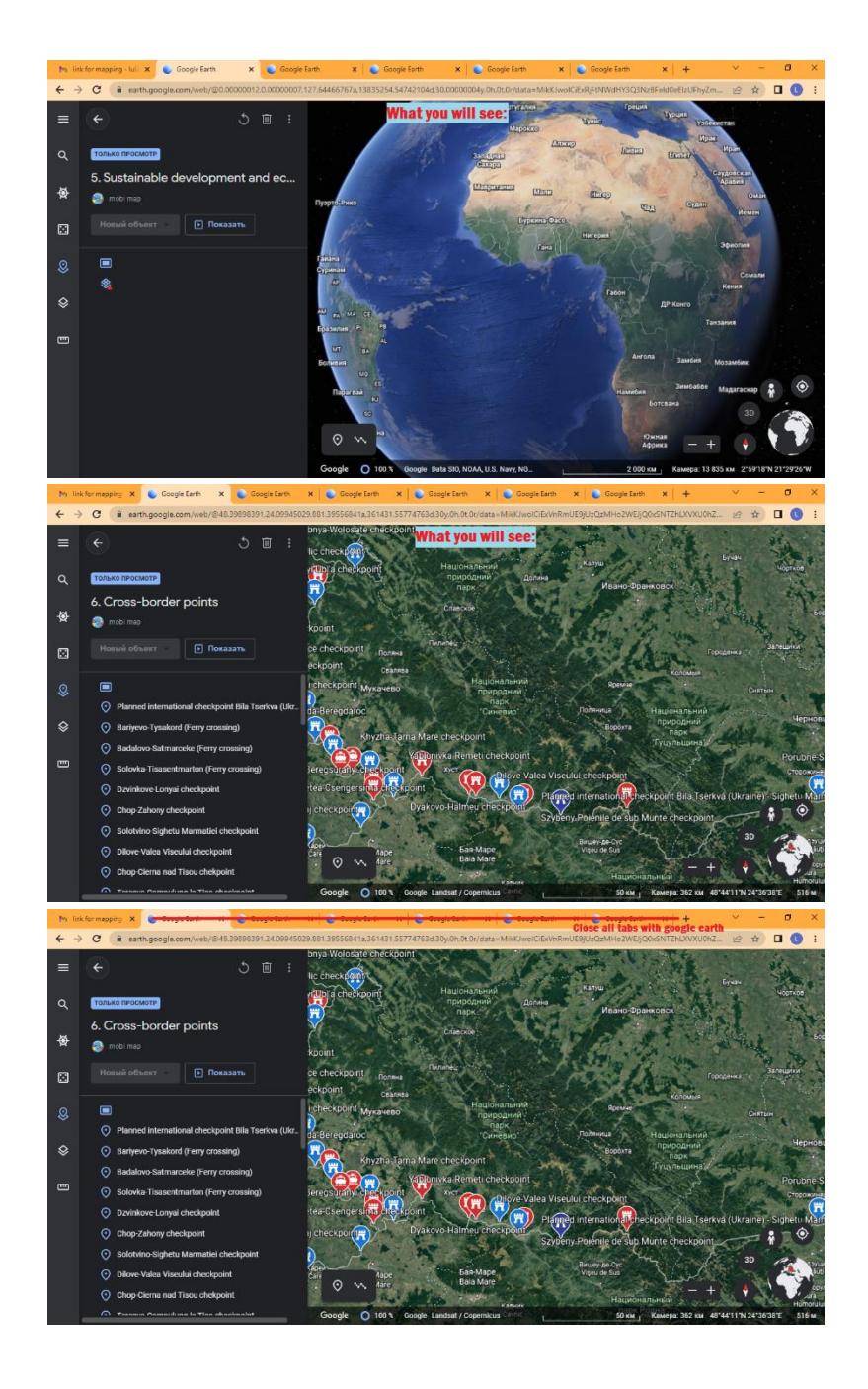

# **Step2:**

## **Open the link below to activate english version to work with**

#### **( in case)**

<https://earth.google.com/web/?hl=en>

# **Step 3.**

**Open " projects" in the platform as indicated below and please work with option «eye» - show or hide the selected layer:**

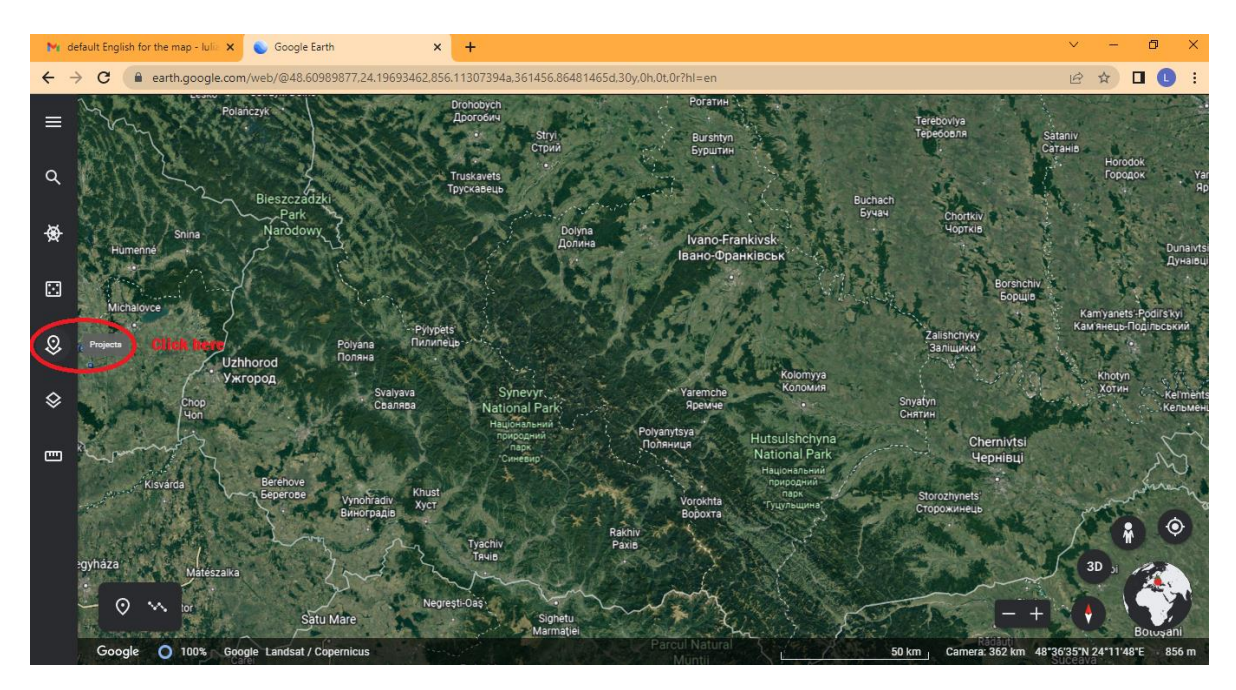

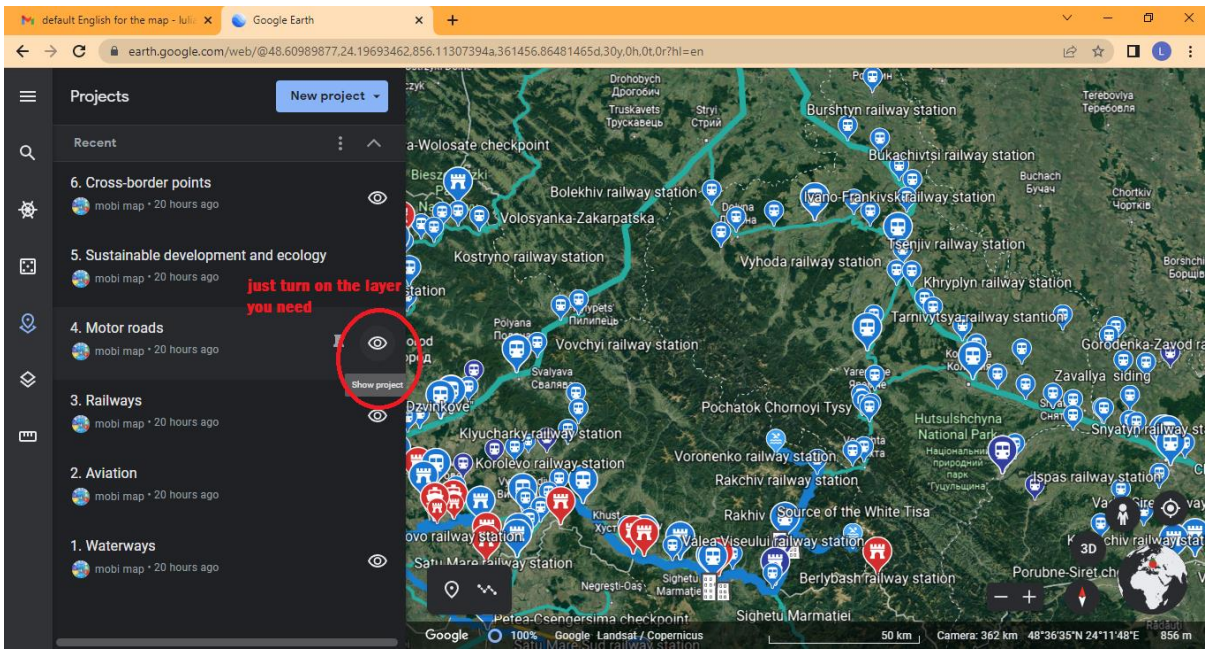